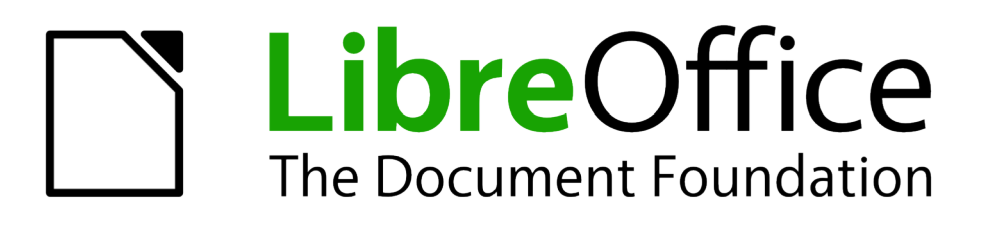

## Handleiding voor beginners

# *Bijlage B Open bron, open standaarden, OpenDocument*

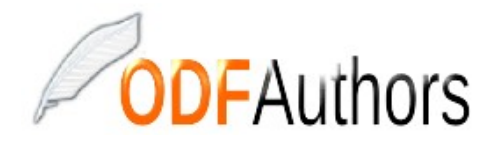

*Documentatie voor LibreOffice is beschikbaar op www[.nl.libreoffice.org/ondersteuning/documentatie/](https://nl.libreoffice.org/ondersteuning/documentatie/) en www.odfauthors.org/libreoffice/nederlands*

## <span id="page-2-0"></span>**Auteursrechten**

Dit document is onder auteursrecht © 2010 – 2016 van het LibreOffice Documentation team, waarvan de bijdragers hieronder zijn genoemd. Iedereen mag het verspreiden en/of aanpassen met inachtneming van de condities van GNU General Public License (*<http://www.gnu.org/licenses/gpl.html>*), versie 3 of hoger of de Creative Commons Attribution License (*[http://creativecommons.org/licenses/by/4.0](http://creativecommons.org/licenses/by/3.0)*), versie 4 of hoger.

Alle handelsmerken in deze gids zijn eigendom van de rechtmatige eigenaars.

#### **Medewerkers**

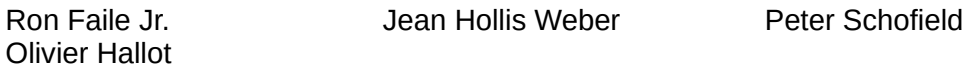

#### **Reacties**

Opmerkingen en suggesties kunnen aan de oorspronkelijke auteurs van de Engelstalige handleiding via de mailinglijst van het documentatieteam (documentation@global.libreoffice.org) gezonden worden.

Bedenk wel dat alles wat u naar een mailinglijst stuurt, inclusief uw e-mailadres en andere persoonlijke informatie die in het bericht staan, openbaar gearchiveerd wordt en niet verwijderd kan worden.

Heeft u op- of aanmerkingen over de Nederlandstalige vertalingen dan kunt u terecht op de mailinglijst: *[discuss@nl.libreoffice.org](mailto:discuss@nl.libreoffice.org)*

*Inschrijven kan via een mailtje aan discuss+subscribe@nl.libreoffice.org* 

#### **Dankbetuigingen**

Deze handleiding is gebaseerd en bijgewerkt op basis van eerdere versies van dit hoofdstuk. De medewerkers hieraan zijn:

Rick Barnes Jean Hollis Weber Agnes Belzunce

#### **Vertalers**

Kees Kriek Leo Moons

#### **Publicatiedatum en softwareversie**

Gepubliceerd 22 juni 2016. Gebaseerd op LibreOffice 5.1. Vertaald oktober 2016

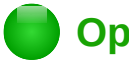

#### **Opmerking**

Tijdens het maken van dit hoofdstuk werd de pictogrammenset Klein – Tango gebruikt. De pictogrammen kunnen eenvoudig aangepast worden via **Extra > Opties... > LibreOffice > Weergave** en dan uw keuze maken bij *Pictogramgrootte en stijl*.

## <span id="page-3-0"></span>**Opmerking voor gebruikers van Mac**

Sommige toetsaanslagen en menu-items zijn anders op een Mac dan in Windows en Linux. De tabel hieronder geeft enkele algemene vervangingen voor de instructies in dit hoofdstuk. Voor een meer gedetailleerde lijst, bekijk de Help van deze toepassing.

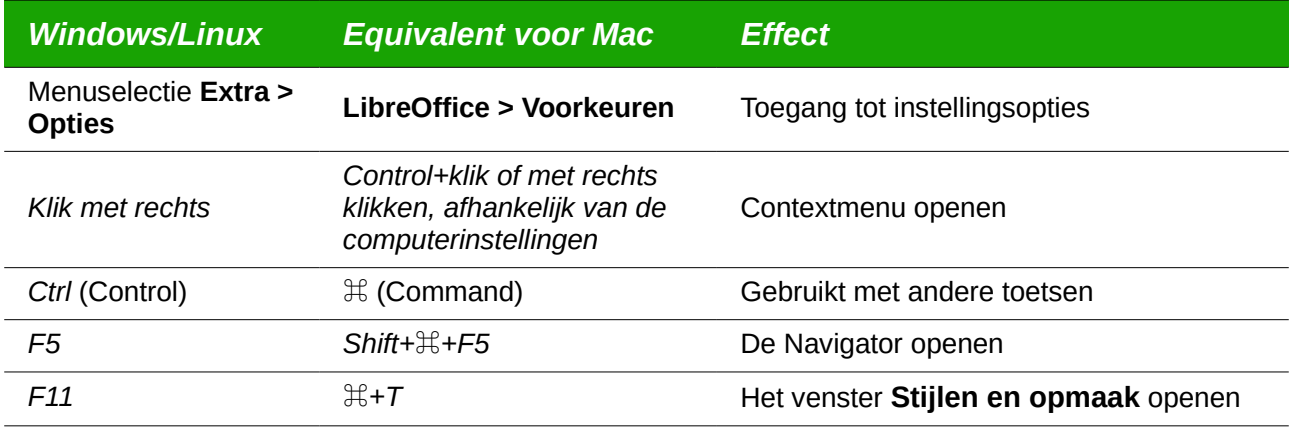

## **Inhoud**

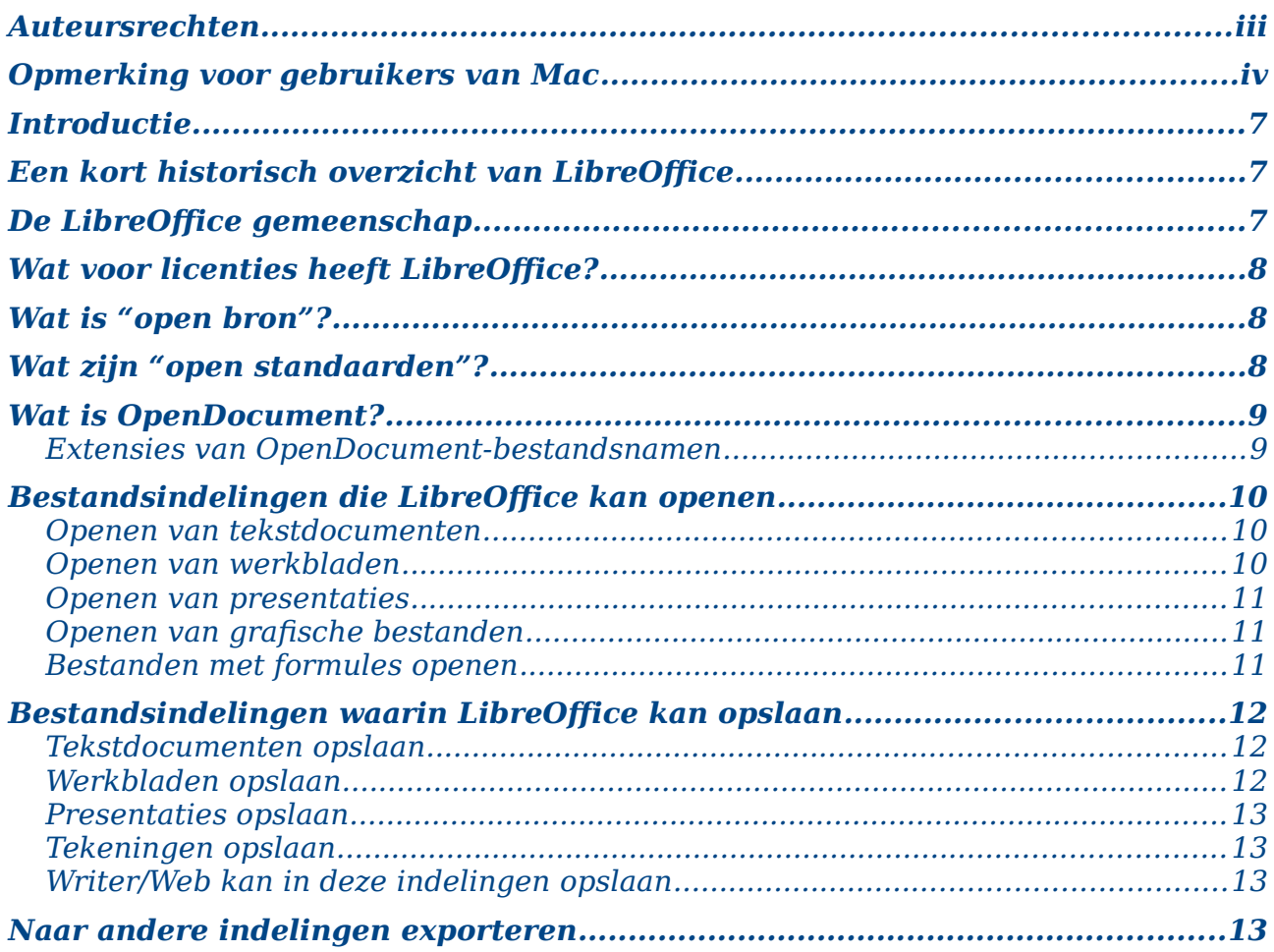

## <span id="page-6-2"></span>**Introductie**

LibreOffice is een kantoorpakket dat uitwisselbaar is met andere belangrijke kantoorpakketten en dat beschikbaar is voor een ruim aanbod aan besturingssystemen. Het is openbron-software en kan daarom vrijelijk worden gedownload, gebruikt en verdeeld. Als LibreOffice voor u nieuw is, zal deze appendix u enige informatie geven over zijn geschiedenis, zijn gemeenschap en enkele van zijn technische specificaties.

## <span id="page-6-1"></span>**Een kort historisch overzicht van LibreOffice**

Het project OpenOffice.org begon toen Sun Microsystems de broncode ("blauwdrukken") van zijn StarOffice® software aan de gemeenschap op 13 oktober 2000 vrijgaf. Het product OpenOffice.org 1.0 werd vrijgegeven op 30 april 2002. Belangrijke updates vonden plaats in oktober 2005 (versie 2.0) en in oktober 2008 zag versie 3.0 het levenslicht. Op 26 januari 2010 verkreeg Oracle Corporation Sun Microsystems.

Op 28 september 2010 kondigt de vrijwilligersgemeenschap, die OpenOffice.org ontwikkelt en promoot, een belangrijke structuurwijziging van het project aan. Na tien jaar van succesvolle groei, met Sun Microsystems als stichtende en belangrijkste sponsor, lanceert het project een onafhankelijke stichting, genaamd The Document Foundation, om de belofte van onafhankelijkheid, zoals oorspronkelijk vastgelegd, waar te maken. De stichting is de hoeksteen van een nieuw ecosysteem waar individuele personen en organisaties kunnen bijdragen aan en genieten van een werkelijk vrij kantoorpakket.

Omdat het onmogelijk was om de handelsnaam OpenOffice.org van Oracle te krijgen, noemt The Document Foundation zijn product LibreOffice. Verder werkend op de versie nummering van OpenOffice.org, werd LibreOffice 3.3 in januari 2011 vrijgegeven. Na enkele andere tussentijdse versies werd versie 5.0 vrijgegeven in juli 2015; versie 5.1 werd vrijgegeven in februari 2016.

In februari 2012 neemt The Document Foundation de wettelijke vorm aan van een Duitse Stiftung, gezeteld in Berlijn. U kunt meer lezen over The Document Foundation op: *<http://www.documentfoundation.org/>*

## <span id="page-6-0"></span>**De LibreOffice gemeenschap**

De missie van The Document Foundation is:

"... het, binnen enkele maanden, faciliteren van de evolutie van de OpenOffice.org gemeenschap naar een nieuwe, open, onafhankelijke en meritocratische organisatiestructuur. Een onafhankelijke stichting sluit nauwer aan bij de waarden van onze medewerkers, gebruikers en supporters en zal ons in staat stellen om een meer doeltreffende, efficiënte, transparante en inclusieve gemeenschap te ontwikkelen. Wij zullen de voorbije investeringen beschermen door verder te bouwen op de solide verwezenlijkingen van ons eerste decennium, een brede deelname aan de gemeenschap aan te moedigen en activiteiten binnen de gehele gemeenschap te coördineren.

Wij kunnen rekenen op de steun van een aantal bedrijven waaronder Canonical, The Gnome Foundation, Free Software Foundation, Google, Intel, Novell, Red Hat SPI en SUSE. Daarenboven hebben meer dan 450.000 mensen, van overal ter wereld, zich bij ons project aangesloten met het idee om de best mogelijke software te maken, die door iedereen gebruikt kan worden. Dat is de essentie van een "open bron" gemeenschap.

Met zijn openbron-softwarelicentie speelt LibreOffice een sleutelrol om een kantoorpakket te bezorgen aan iedereen, overal, zowel voor commercieel als persoonlijk gebruik. Deze software is in vele talen vertaald en draait op alle belangrijke besturingssystemen. Nieuwe functionaliteiten kunnen worden toegevoegd met behulp van extensies.

De LibreOffice-gemeenschap nodigt deelnemers op alle gebieden uit om mee te doen, zoals vertalers, ontwikkelaars van software, grafisch ontwerpers, technische schrijvers en correctoren, testers, mensen die gebruikersondersteuning bieden, mensen voor verkoop en marketing, lobbyisten, donoren... de lijst is lang. Wat u ook kunt, u kunt het verschil maken voor LibreOffice. De gemeenschap opereert internationaal in alle tijdzones, verbonden door het internet via *[www.libreoffice.org](http://www.libreoffice.org/)* en *[www.documentfoundation.org](http://www.documentfoundation.org/)*.

## <span id="page-7-2"></span>**Wat voor licenties heeft LibreOffice?**

LibreOffice wordt gedistribueerd onder de Mozilla Public License (MPL) 2.0.

## <span id="page-7-1"></span>**Wat is "open bron"?**

De vier essentiële rechten van openbron-software zijn vervat in de Free Software Foundation's *General Public License* (GPL):

- Het recht om de software voor elk doel te gebruiken.
- De vrijheid om de software opnieuw te distribueren, gratis of tegen betaling.
- Toegang tot de complete broncode van het programma (dat zijn de "blauwdrukken").
- Het recht om elk deel van de broncode aan te passen of gedeelten in andere programma's te gebruiken.

Het basisidee achter open bron is zeer eenvoudig: wanneer programmeurs de broncode voor een stukje software kunnen lezen, opnieuw distribueren en aanpassen, zal de software evolueren. Mensen verbeteren het, passen het aan en repareren fouten.

Voor meer informatie over vrije en Open Source-software, bezoek dan deze websites:

**Open Source Initiative** (OSI): *[http://www.opensource.org](http://www.opensource.org/)*

**Free Software Foundation** (FSF): *[http://www.gnu.org](http://www.gnu.org/)*

#### <span id="page-7-0"></span>**Wat zijn "open standaarden"?**

DDe vier essentiële rechten van open-source software worden belichaamd binnen van de Free Software Foundation General Public License (GPL):

- Het recht om de software voor elk doel te gebruiken.
- De vrijheid om de software te gratis of voor een bijdrage te verspreiden.
- Toegang tot de gehele broncode van het programma (Dat zijn, de "blauwdrukken").
- Het recht om elk deel van de bron aan te passen of delen ervan in andere programma's te gebruiken.

Het basi idee achter open source is zeer eenvoudig: Wanneer programmeurs kunnen lezen, herverdelen en de broncode voor een stukje software aan te passen, ontwikkelt de software zich. Mensen verbeteren het, mensen passen het aan, mensen lossen fouten op.

Voor meer informatie over Vrije en Open Source software, bezoekt u deze internetpagina's:

Open Source Initiative (OSI): http://www.opensource.org

Free Software Foundation (FSF): https:///www.fsf.org

Wat zijn "open standaarden?

Een open standaard verschaft een middel om iets te doen dat onafhankelijk is van de fabrikant of leverancier, waardoor concurrerende softwareprogramma's dezelfde vrije bestandsformaten kunnen gebruiken. HTML, XML en ODF zijn voorbeelden van open standaarden voor documenten.

Een open standaard voldoet aan de volgende vereisten:

- Deze is goed gedocumenteerd en de complete specificaties zijn publiekelijk beschikbaar, gratis of voor een minimale bijdrage.
- De open standaard kan vrijelijk worden gekopieerd, gedistribueerd en gebruikt. De intellectuele eigendom van de standaard is onomkeerbaar op een kosteloze basis beschikbaar.
- Deze is gestandaardiseerd en onderhouden op een onafhankelijk, open forum (ook wel "standaarden organisatie" genoemd), met behulp van een open proces.

## <span id="page-8-1"></span>**Wat is OpenDocument?**

OpenDocument (ODF) is een op XML gebaseerde bestandsindeling voor kantoordocumenten (tekstdocumenten, werkbladen, tekeningen, presentaties en meer), ontwikkeld door OASIS (*<http://www.oasis-open.org/who/>*), een onafhankelijke, internationale groep voor standaarden. OpenDocument-versie 1.2 werd aangenomen door de International Standards Organization en ISO IEC 26300: 2015 norm 1 genoemd.

Anders dan andere bestandsindelingen is ODF een open standaard. Deze is publiekelijk beschikbaar, kosteloos, en zonder juridische of andere beperkingen; daarom zijn ODF-bestanden niet gebonden aan een specifiek kantoorpakket en iedereen kan een programma bouwen dat deze bestanden interpreteert. Om deze reden wordt ODF steeds meer de bestandsindeling die de voorkeur heeft voor overheden, scholen en andere bedrijven, die er de voorkeur aan geven niet afhankelijk te zijn van een bepaalde leverancier van software.

LibreOffice slaat standaard documenten op in de indeling Open Document Format. LibreOffice 3 is de versie 1.2 van de standaard OpenDocument gaan gebruiken en LibreOffice 5 blijft deze standaard gebruiken. LibreOffice kan ook vele andere bestandsindelingen openen en opslaan, zoals onderstaand opgesomd.

Voor een volledige lijst van indelingen die LibreOffice kan lezen en schrijven, zie *https://en.wikipedia.org/wiki/LibreOffice#Supported\_file\_formats*

#### <span id="page-8-0"></span>**Extensies van OpenDocument-bestandsnamen**

De meest algemene extensies voor bestandsnamen, die voor OpenDocument-documenten gebruikt worden, zijn:

- \*.odt voor tekstverwerking van (tekst)documenten
- \*.ods voor werkbladen
- \*.odp voor presentaties
- \*.odb voor databases
- \*.odg voor afbeeldingen (vectortekeningen)
- \*.odc voor diafgrammen
- \*.odf voor formules (rekenkundige formules en vergelijkingen)

## <span id="page-9-2"></span>**Bestandsindelingen die LibreOffice kan openen**

LibreOffice kan een groot scala aan bestandsindelingen openen in aanvulling op de indelingen van OpenDocument, zoals Portable Document Format (PDF), als een ODF-bestand in een PDF is ingevoegd (zie Hoofdstuk 10, *Afdrukken, exporteren en e-mailen* voor meer informatie).

#### <span id="page-9-1"></span>**Openen van tekstdocumenten**

In aanvulling op de indelingen van OpenDocument (.odt, .ott, .oth, .odm en .fodt), kan Writer de indelingen openen die door OpenOffice.org 1.x gebruikt werden (.sxw, .stw, and .sxg) en diverse oudere indelingen die hieronder vermeld worden:

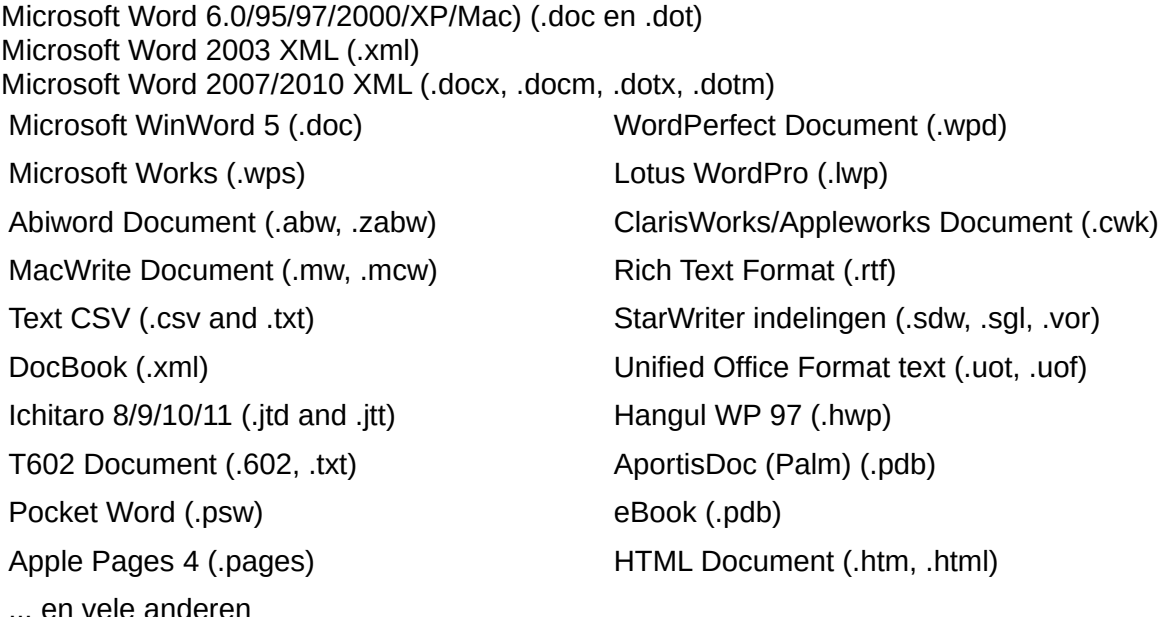

De meeste van deze bestandstypen worden automatisch door LibreOffice gedetecteerd, zodat zij kunnen worden geopend zonder daarvoor expliciet het bestandstype te kiezen in het venster voor de bestandskeuze.

Bij het openen van .htm- of .html-bestanden (gebruikt voor webpagina's), past LibreOffice Writer aan voor het werken met deze bestanden.

#### <span id="page-9-0"></span>**Openen van werkbladen**

In aanvulling op de indelingen van OpenDocument (.ods, .ots en .fods) kan Calc de indelingen openen die door OpenOffice.org 1.x gebruikt werden (.sxc en .stc) en de volgende indelingen voor werkbladen:

Microsoft Excel 97/2000/XP (.xls, .xlw, and .xlt) Microsoft Excel 4.x–5.0/95 (.xls, .xlw, and .xlt) Microsoft Excel 2003 XML (.xml) Microsoft Excel 2007/2010 XML (.xlsx, .xlsm, .xlts, .xltm) Microsoft Excel 2007/2010 binary (.xlsb) Lotus 1-2-3 (.wk1, .wks, and .123) Data Interchange Format (.dif) Rich Text Format (.rtf) Text CSV (.csv and .txt) StarCalc formats (.sdc and .vor) dBASE (.dbf)

SYLK (.slk) Unified Office Format spreadsheet (.uos, .uof) HTML Document (.htm and .html files, including Web page queries) Pocket Excel (pxl) Quattro Pro 6.0 (.wb2) Apple nummers 2 (.nummers) ... en vele anderen

#### <span id="page-10-2"></span>**Openen van presentaties**

In aanvulling op de indelingen van OpenDocument (.odp, .odg, .otp en .fopd) kan Impress de indelingen openen die door OpenOffice.org 1.x gebruikt werden (.sxi en .sti) en de volgende indelingen voor presentaties:

Microsoft PowerPoint 97/2000/XP (.ppt and .pot) Microsoft PowerPoint 2007/2010 (.pptx, .pptm, .potx, .potm) StarDraw and StarImpress (.sda, .sdd, .sdp, and .vor) Unified Office Format presentation (.uop, .uof) CGM – Computer Graphics Metafile (.cgm) Portable Document Format (.pdf) Apple Keynote 5 (.key) ... en vele anderen

#### <span id="page-10-1"></span>**Openen van grafische bestanden**

In aanvulling op de indelingen van OpenDocument (.odg en .otg) kan Draw de indelingen openen die door OpenOffice.org 1.x gebruikt werden (.sxd en .std) en de volgende grafische indelingen:

Adobe Photoshop (\*.psd) AutoCAD Interchange Format (\*.dxf) Corel Draw (\*.cdr) Corel Presentation Exchange (\*.cmx) Microsoft Publisher 98-2010 (\*.pub) Microsoft Visio 2000-2013 (\*.vdx; \*.vsd; \*.vsdm; \*.vsdx) WordPerfect Graphics (\*.wpg)

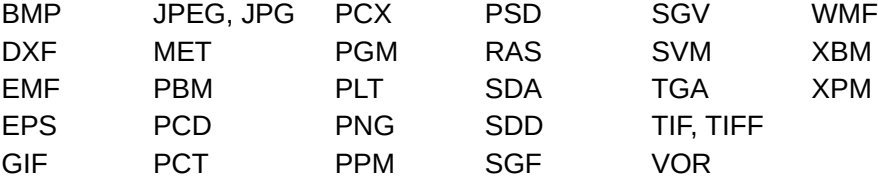

#### <span id="page-10-0"></span>**Bestanden met formules openen**

In aanvulling op de indelingen van OpenDocument formule- (.odf) bestanden, kan Math de indelingen openen die door OpenOffice.org 1.x gebruikt werden (.sxm), StarMath (.smf) en MathML- (.mml) bestanden.

Bij het openen van een Word-document dat een ingebed object van de formule-editor bevat en als de optie daarvoor (*MathType naar LibreOffice Math*/ *LibreOffice naar MathType*) is aangevinkt in **Extra > Opties > Laden/Opslaan > Microsoft Office**, zal het object automatisch naar een LibreOffice Math-object worden geconverteerd.

## <span id="page-11-2"></span>**Bestandsindelingen waarin LibreOffice kan opslaan**

Opslaan in een indeling van OpenDocument garandeert het juiste renderen van het bestand als het wordt overgedragen aan een andere persoon of wanneer het bestand opnieuw wordt geopend in een latere versie van LibreOffice. Het wordt ten zeerste aanbevolen om OpenDocument als de standaard bestandsindeling te gebruiken. U kunt echter, als u dat wenst, bestanden in andere indelingen opslaan.

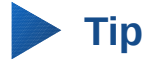

Bij het delen van een document waarvan u niet verwacht of niet wilt dat de ontvanger daarin wijzigingen moet of kan aanbrengen, is het de aanbevolen optie om het document naar PDF te converteren. LibreOffice biedt een zeer directe manier om documenten naar PDF te converteren. Zie hoofdstuk 10, *Afdrukken, exporteren en emailen*.

#### <span id="page-11-1"></span>**Tekstdocumenten opslaan**

In aanvulling op de indelingen van OpenDocument (.odt, .ott en .fodt) kan Writer in de volgende indelingen opslaan:

Microsoft Word 97–2003 (.doc) Microsoft Word 2003 XML (.xml) Microsoft Word 2007–2013 XML (.docx) Office Open XML Text (.docx) Rich Text Format (.rtf) Text (.txt) Text Encoded (.txt) Unified Office Format text (.uot, .uof) HTML Document (.html and .htm) DocBook (.xml)

Ondersteuning voor versleuteling binnen de filter voor Microsoft Word 97/2000/XP maakt het mogelijk dat met een wachtwoord beveiligde Microsoft Word-documenten kunnen worden opgeslagen.

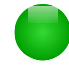

## **Opmerking**

De indeling .rtf is een algemene indeling voor het overdragen van tekstbestanden tussen toepassingen, maar het is zeer waarschijnlijk dat u verlies van opmaak en afbeeldingen ervaart. Om deze reden zouden andere bestandsindelingen moeten worden gebruikt.

#### <span id="page-11-0"></span>**Werkbladen opslaan**

In aanvulling op de indelingen van OpenDocument (.ods en .ots) kan Calc in deze indelingen opslaan:

Microsoft Excel 97–2003 (.xls and .xlw) Data Interchange Format (.dif) Microsoft Excel 97–2003 Template (.xlt) dBase (.dbf)

Microsoft Excel 2003 XML (.xml) SYLK (.slk)

Microsoft Excel 2007–2013 XML (.xlsx) Text CSV (.csv and .txt)

HTML Document (Calc) (.html and .htm)

Office Open XML Spreadsheet (.xlsx) Unified Office Format spreadsheet (.uos)

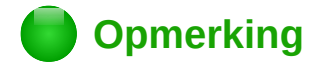

De Java Runtime Environment is vereist om de filters voor mobiele apparaten te gebruiken voor AportisDoc (Palm), Pocket Word en Pocket Excel.

#### <span id="page-12-3"></span>**Presentaties opslaan**

In aanvulling op de indelingen van OpenDocument (.odp, .otp en .odg) kan Impress in deze indelingen opslaan:

Microsoft PowerPoint 97–2003 (.ppt) Microsoft PowerPoint 97–2003 Template (.pot) Microsoft PowerPoint 97–2003 AutoPlay (.pps) Microsoft PowerPoint 2007–2013 XML (.pptx, .potm) Microsoft PowerPoint–2013 XML AutoPlay (.ppsx) Office Open XML Presentation (.pptx, .potm, .ppsx) Unified Office Format presentation (.uop)

Impress kan ook naar Macro Media Flash (.swf) exporteren en naar alle grafische indelingen die voor Draw zijn vermeld.

#### <span id="page-12-2"></span>**Tekeningen opslaan**

Draw kan alleen opslaan in de indelingen voor OpenDocument Tekening (.odg en .otg), de indelingen voor OpenOffice.org 1.x (.sxd en .std) en de indeling voor StarDraw (.sda, .sdd en .vor).

Draw kan echter ook exporteren naar BMP, EMF, EPS, GIF, JPEG, MET, PBM, PCT, PGM, PNG, PPM, RAS, SVG, SVM, TIFF, WMF, en XPM.

#### <span id="page-12-1"></span>**Writer/Web kan in deze indelingen opslaan**

HTML document (.html and .htm), as HTML 4.0 Transitional Text and Text Encoded (LibreOffice Writer/Web) (.txt)

#### <span id="page-12-0"></span>**Naar andere indelingen exporteren**

Anders dan met de opdrachten **Opslaan** en **Opslaan als**, gebruikt LibreOffice de term 'exporteren' om een nieuw bestand te maken met een andere bestandsformaat, zonder de huidige inhoud en bestandsformaat te verlaten. Wanneer u onder **Opslaan als** niet vindt wat u zoekt, kijk dan ook eens onder **Exporteren** voor aanvullende bestandstypen.

LibreOffice kan bestanden naar HTML en XHTML exporteren. Exporteer documenten naar het bestandsformaat MediaWiki (.txt) om documenten te publiceren op een Wiki-server. In aanvulling daarop kunnen Draw en Impress naar Adobe Flash (.swf) exporteren en naar een scala aan afbeeldingsindelingen.

Kies **Bestand > Exporteren** om naar één van deze indelingen te exporteren. Specificeer, in het dialoogvenster **Exporteren**, een bestandsnaam voor het te exporteren document, kies dan de gewenste indeling in de lijst *Bestandsindeling* en klik dan de knop **Exporteren**.